# The coordsys and logsys Packages<sup>\*</sup>

°c Mogens Lemvig Hansen† mlhansen@uniserve.com

2004/11/15

### Abstract

The coordsys package provides commands for typesetting number lines (coordinate axes), coordinate systems, and grids in the picture environment. The logsys package extends the coordsys package by providing logarithmic, semi-logarithmic, and double-logarithmic coordinate systems and grids.

# Contents

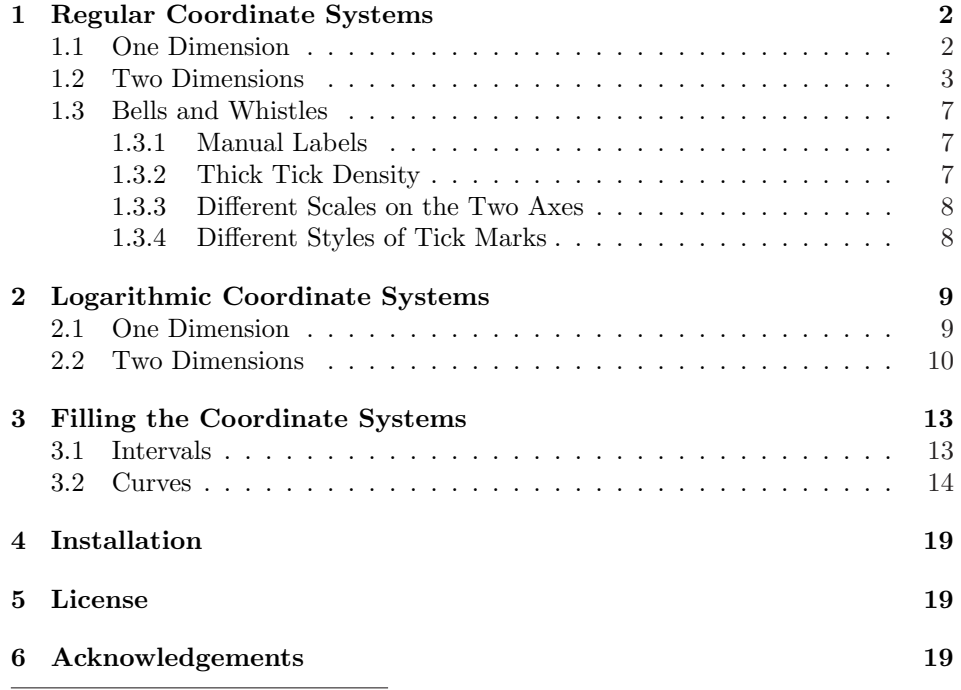

<sup>∗</sup>This file describes version 1.3, 2004/11/15.

†The coordsys and logsys packages are distributed under the LATEX Project Public License; please see Section 5.

# 1 Regular Coordinate Systems

Load the coordsys package with the \usepackage command.

 $\text{v}$ usepackage $[\langle options \rangle]$ {coordsys}

The coordsys package has three  $\langle options \rangle$ , centred (the default), outside, and inside, that control the appearance of tick marks; see Section 1.3.4 on page 8.

# 1.1 One Dimension

\numbline The \numbline command typesets a number line. For example,

```
\begin{picture}(200,20)(-75,-15)
    \numbline{-75}{125}
  \end{picture}
✲
  −50 0 50 100
```
You should always use the **\numbline** command inside a picture environment. Do not forget to leave room for the labels on the number line. In the following examples I omit the \begin{picture} and \end{picture} commands to reduce clutter.

The tick marks are by default separated by 10 units; give  $\mathbf{h}$  units an optional first argument to change that. For example

\numbline[7]{-75}{125}

╶╂<del>╎╎╎╎╏╎╎╎╎╏╎╎╎╎╏╎╎╎╏╎╎╎╏╎╏╎╎╎╏╎</del>╊┼┾ −70 −35 0 35 70 105

\numbline\* The starred version of \numbline omits the labels.

\numbline\*[7]{-75}{125}

### ✲

Thus,

\numbline [ $\langle$ *spacing*}]{ $\langle$ *from*}}{ $\langle$ *to*}}  $\lambda$ inumbline\*[ $\$ gacing)]{ $\$ from)}{ $\$ to)}

typeset (horizontal) number lines from  $\langle from \rangle$  to  $\langle to \rangle$  with  $\langle spacing \rangle$  units between the tick marks (the default is 10); use the starred command to suppresses the labels. All the arguments must be integers.

\vnumbline The \vnumbline and \vnumbline\* commands similarly typeset vertical num- \vnumbline\* ber lines.

> \vnumbline[ $\langle spacing \rangle$ ]{ $\langle from \rangle$ }{ $\langle to \rangle$ } \vnumbline\*[ $\langle spacing\rangle$ ]{ $\langle from\rangle$ }{ $\langle to\rangle$ }

The syntax is similar to that of the \numbline command on the preceding page.

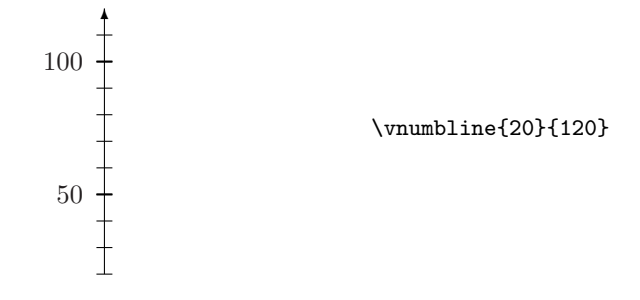

1.2 Two Dimensions

\coordsys Use the \coordsys command to typeset coordinate systems.

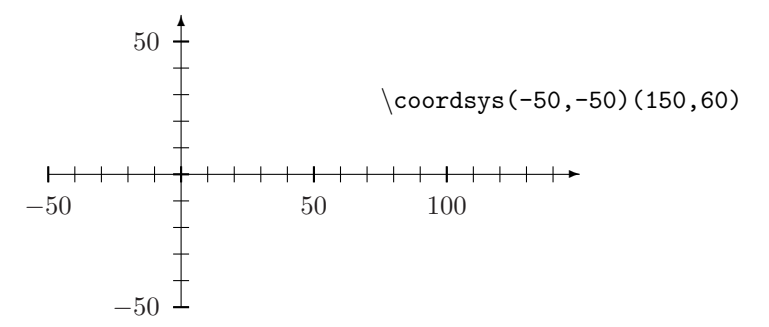

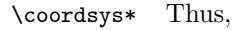

 $\text{Coordsys}[\langle h\text{-}spacing \rangle] [\langle v\text{-}spacing \rangle] (\langle ll \rangle) (\langle ur \rangle)$  $\text{Coordsys*}[\langle h\text{-}spacing \rangle] [\langle v\text{-}spacing \rangle] (\langle ll \rangle) (\langle ur \rangle)$ 

typeset coordinate systems where  $(\langle ll \rangle)$  is the lower-left corner and  $(\langle ur \rangle)$  is the upper-right corner. The optional argument  $\langle h\text{-}spacing \rangle$  gives the spacing between the tick marks on the horizontal axis; the default is 10 units. The optional argument  $\langle v\text{-}spacing \rangle$  gives the spacing between the tick marks on the vertical axis; the default is to use the same spacing as on the horizontal axis. The starred version omits the labels. All the arguments must be integers.

Regular coordinate systems with intersecting axes are not always appropriate, for example when the point  $(0, 0)$  is not in the range of the coordinate system. The coordsys package therefore provides some alternative styles. All the coordinatesystem-drawing commands have similar syntax.

\fcoordsys The \fcoordsys command typesets framed coordinate systems; that is, the \fcoordsys\* axes are at the left and bottom edges of the system.

```
\setminusfcoordsys[\langle h\text{-}spacing \rangle][\langle v\text{-}spacing \rangle](\langle ll \rangle)(\langle ur \rangle)\text{Coordsys*}[\langle h\text{-}spacing \rangle] [\langle v\text{-}spacing \rangle] (\langle ll \rangle) (\langle ur \rangle)
```
The syntax is similar to that of the \coordsys command above.

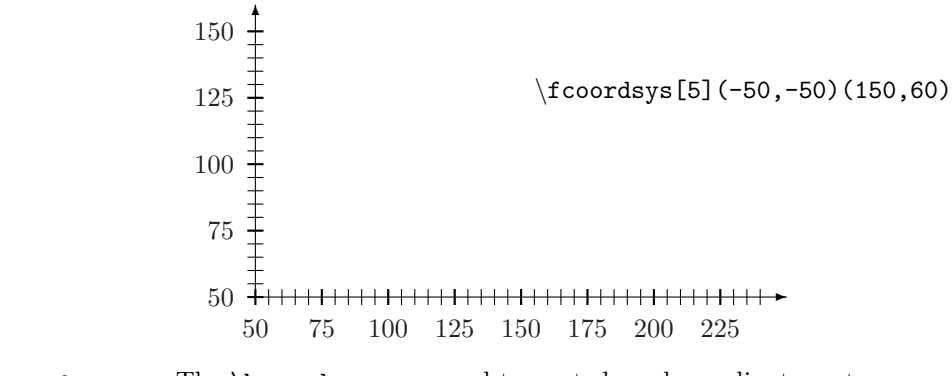

\bcoordsys\*

\bcoordsys The \bcoordsys command typesets boxed coordinate systems.

 $\boldsymbol{\lambda}(h\text{-}spacing)\]$ [ $\langle v\text{-}spacing \rangle$ ]( $\langle ll \rangle$ )( $\langle ur \rangle$ ) \bcoordsys\*[ $\hbar$ -spacing)][ $\langle v\text{-}spacing \rangle$ ]( $\langle ll \rangle$ )( $\langle ur \rangle$ )

The syntax is similar to that of the \coordsys command on the preceding page.

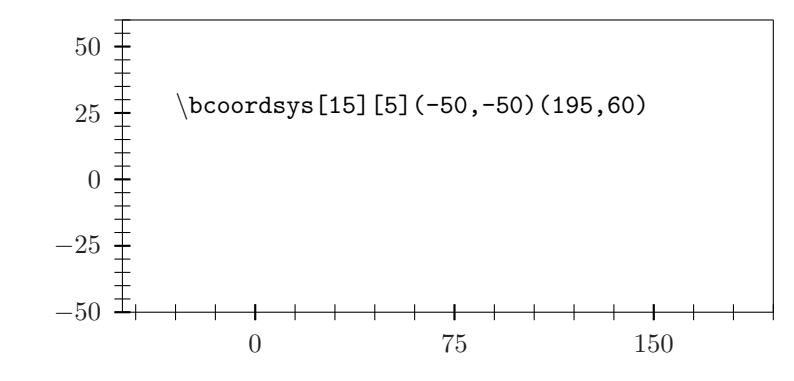

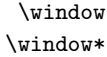

\window The \window command typesets a plotting window as on a graphing calculator.

 $\wedge\$ indow $[\langle h\text{-}spacing \rangle]$  $[\langle v\text{-}spacing \rangle]$  $(\langle ll \rangle)$  $(\langle ur \rangle)$ \window\*[ $\langle h\text{-}spacing \rangle$ ][ $\langle v\text{-}spacing \rangle$ ]( $\langle ll \rangle$ )( $\langle ur \rangle$ )

The syntax is similar to that of the \coordsys command on the page before.

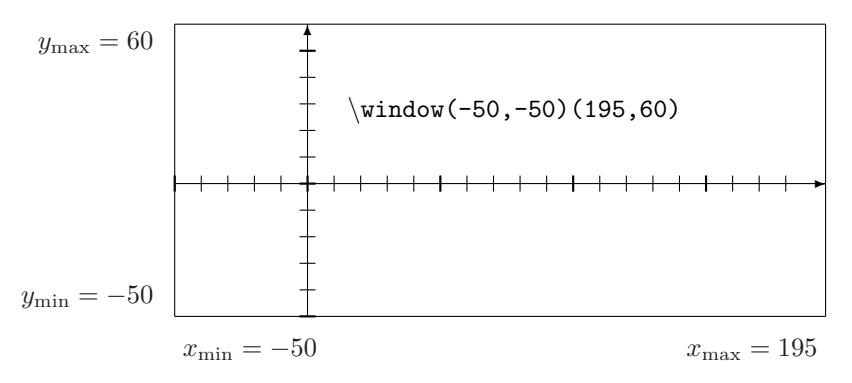

The labels will look nicer if you use the amstext package (which is part of the amsmath package).

\coordgrid The \coordgrid command typesets a coordinate grid.

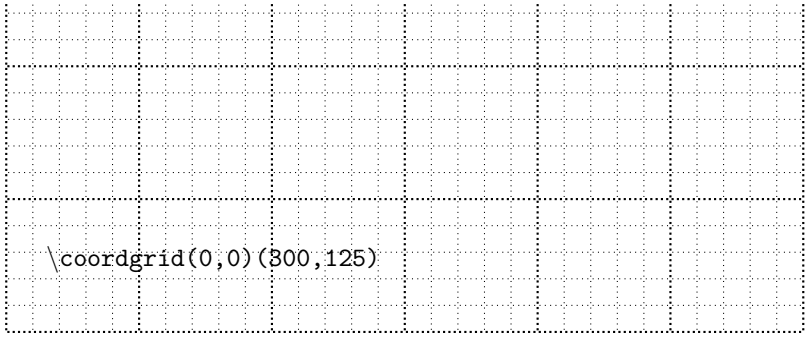

The \coordgrid command does not print any labels but you can superimpose a coordinate system.

> \coordgrid[15][5](-50,-50)(195,60) \coordsys[15][5](-50,-50)(195,60)

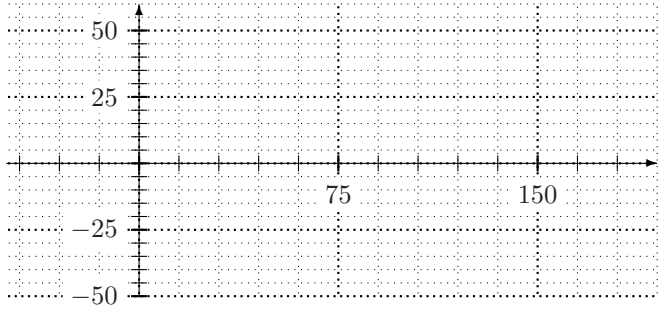

If you load the color package before the coordsys package, the labels will be printed on a white background.

Typesetting pretty grids with dotted lines is not easy. If a grid does come out ugly, try to increase \unitlength to allow for more dots between the lines. You may also reduce the size of the dots; see the \gridstyle command on the following \coordgrid\* page. Alternatively you can use the \coordgrid\* command which typesets a coordinate grid with solid lines. You could then use the color package to colour the grid, say, gray; again, see the \gridstyle command on the next page.

Thus,

 $\text{Coordgrid}(\text{h-spacing})[\langle v\text{-}spacing \rangle](\langle ll \rangle)(\langle ur \rangle)$  $\text{Coordgrid*}[\langle h\text{-}spacing \rangle] [\langle v\text{-}spacing \rangle] (\langle ll \rangle) (\langle ur \rangle)$ 

typeset coordinate grids with a syntax similar to that of the \coordsys command on page 3. The starred version uses solid lines; the un-starred version uses dotted lines.

\gridstyle The default size of the dots is the with of \thinlines and \thicklines. If you intend to print your grids at a sufficiently high resolution, you should reduce the size of the dots by issuing a \gridstyle command. On my 600 dpi printer, these sizes look nice for points:

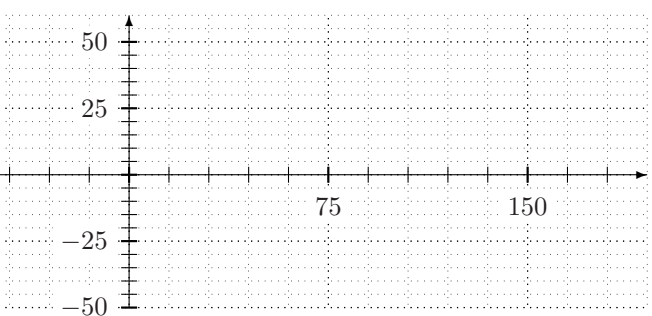

\gridstyle{\linethickness{0.24pt}}{\linethickness{0.48pt}}

When I use solid lines, I can get away with half that,

\gridstyle{\linethickness{0.12pt}}{\linethickness{0.24pt}}

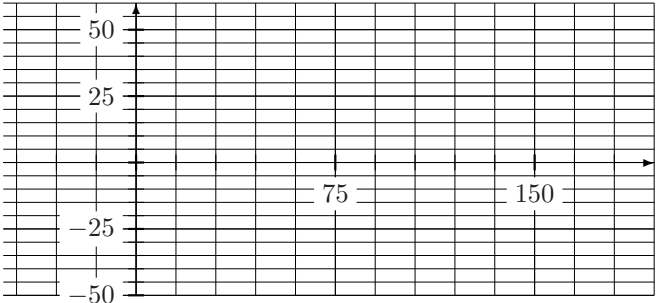

If you make grids for the screen, I recommend using colour. For example,

```
\definecolor{gray}{gray}{0.5}
\definecolor{lightgray}{gray}{0.75}
\gridstyle{\thinlines\color{lightgray}}{\thinlines\color{gray}}
\coordgrid*(-109,-65)(200,100)
\coordsys(-109,-65)(200,100)
```
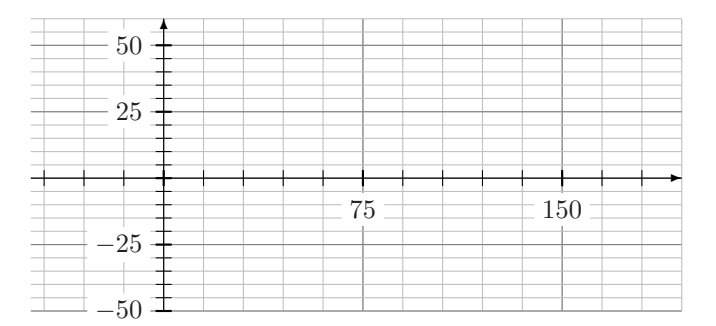

In general,

### $\sqrt{\frac{\tanh \det(\tanh \det(\tanh))}{\tanh \det(\tanh \det(\tanh))}}$

Note that these are *declarations*: the  $\langle thin\; declarations \rangle$  apply also to the thick grid lines unless explicitly overruled by the  $\langle thick\ declaration\rangle$ . The current \gridstyle applies to all types of grids: dotted, solid, regular, or logarithmic. The default style is \gridstyle{\thinlines}{\thicklines}.

### 1.3 Bells and Whistles

### 1.3.1 Manual Labels

\sethlabel All the number-line and coordinate-system commands format the labels using the \setvlabel commands \sethlabel (for labels on horizontal axes) and \setvlabel (for labels on vertical axes). If you set labels manually, you should use the same commands for a uniform appearance.

> \numbline{-75}{125}  $\put(125,0){\setminus}$  $\rightarrow$  $+$   $+$  $+$  $-50$  0 50 100 x

The syntax is

 $\setminus$ sethlabel $[\langle alignment \rangle]\{\langle label \rangle\}$  $\setminus$ setvlabel $[(alignment)]\{\label{label}$ 

The  $\langle label \rangle$  is set in math mode. The default  $\langle alignment \rangle$  is [t] for **\sethlabel** and [r] for \setvlabel. You may want to add to these defaults (as in \sethlabel[tl]); you probably do not want to replace the defaults.

If you want your labels set in some other style, you must re-define \sethlabel and \setvlabel.

#### 1.3.2 Thick Tick Density

\hthickratio By default every fifth tick mark is thick. You can change that by redefining the \vthickratio commands \hthickratio and \vthickratio.

> \renewcommand{\hthickratio}{4} \numbline[25]{0}{350}

┣<del>╾┼╌┼╌╂╌┼╌┼╌╂╌┼╌┼╌╂╌╀═╋</del> 0 100 200 300

### 1.3.3 Different Scales on the Two Axes

\rescaleby LaTeX (the picture environment) does not support different scales on the two axes; \unitlength is used for both the horizontal and the vertical direction. However, you may create the appearance of different scales by scaling the labels on the axes. Here is a coordinate system that has been rigged to contain the graph of  $y = x^2$ for x between  $-10$  and 10.

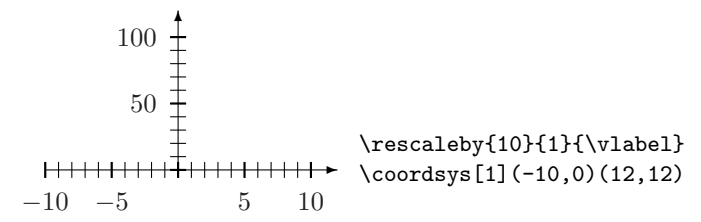

That is,

\rescaleby[ $\langle opt \rangle$ ]{ $\langle num \rangle$ }{ $\langle den \rangle$ }{ $\langle cmd \rangle$ }

multiplies the labels by  $\frac{\langle num \rangle}{\langle den \rangle}$ ; both  $\langle num \rangle$  and  $\langle den \rangle$  should be positive integers. If the optional argument is present, each label will also be multiplied by  $\langle opt \rangle$ (which may be a non-integer). The last argument,  $\langle cmd \rangle$ , must be one of **\hlabel** or \vlabel.

The following coordinate system has been rigged for graphing sin or cos. Note that only that labels have been scaled; the real coordinates of the small circle are still (90, 50).

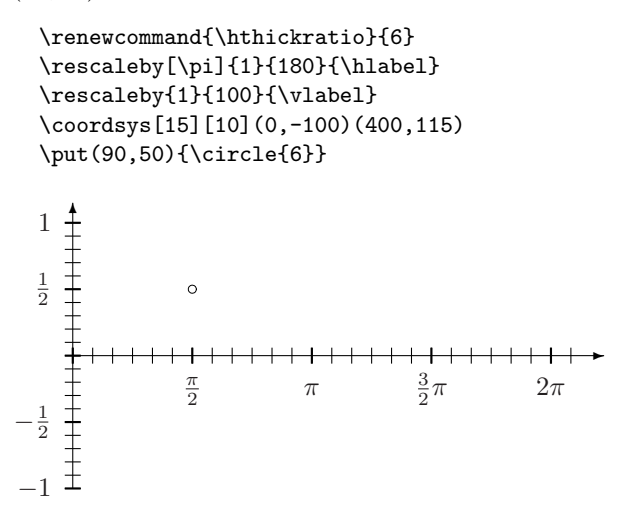

1.3.4 Different Styles of Tick Marks

\tickstyle As you can affect the width of the dots or lines of a \coordgrid with a \gridstyle command, so you can affect the width of the tick marks with a \tickstyle command:

 $\text{tickstyle}{thin\ declaration}$   $\{$  (thick declaration)}

Note that these are *declarations*: the  $\langle thin\; declarations \rangle$  apply also to the thick tick marks unless explicitly overruled by the  $\langle thick\ declaration \rangle$ .<sup>1</sup> The default style is \tickstyle{\thinlines}{\thicklines}.<sup>2</sup>

\ticklength The \ticklength command controls the length of the tick marks.

\tickstyle{\thinlines\renewcommand{\ticklength}{4pt}} {\thinlines\renewcommand{\ticklength}{8pt}}

 $\rightarrow$  $-50$  0 50 100

Note that the *command* \ticklength must be changed with \renewcommand.

If you prefer tick marks just on the outside of the coordinate axes, load coordsys with the outside option.

```
\usepackage[outside]{coordsys}
```
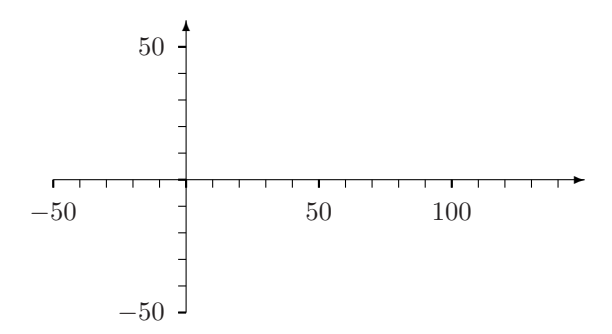

Similarly, the inside option puts the tick marks on the inside of the axes. The default option is centred.

# 2 Logarithmic Coordinate Systems

Load the logsys package with the \usepackage command.

```
\text{luseppe}[\langle options\rangle] {coordsys, logsys}
```
The logsys package supports the same options, centred, outside, and inside, as the coordsys package.

# 2.1 One Dimension

\logline The \logline command typesets a horizontal, logarithmic number line.

<sup>&</sup>lt;sup>1</sup>And the declarations that apply to the thick tick marks spill over to the labels which maybe they shouldn't, so let's not talk about that.

<sup>&</sup>lt;sup>2</sup>When I wrote on page 7 that the default grid style is \gridstyle{\thinlines}{\thicklines} I lied. The default grid style is the follow the current \tickstyle.

\logline{-60}{210}

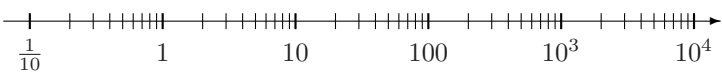

The \logline command typesets only whole blocks of tick marks (whole powers of 10). Making the axis long enough that the tick marks do not collide with the arrow and yet not so long that it looks ridiculous is the users responsibility. The default distance between the thick tick marks (the powers of 10) is 50 units. Therefore I made the axis above extend from −60 (a bit below −50 which appears as  $10^{-1} = \frac{1}{10}$ ) to 210 (a bit above 200 which appears as  $10^{4}$ ).

\logline\* Thus,

 $\logline[\langle spacing\rangle]\{\langle from\rangle\}\{\langle to\rangle\}$  $\logline*(\langle spacing \rangle]{\langle from \rangle}{\langle to \rangle}$ 

typeset horizontal, logarithmic number lines from  $\langle from \rangle$  to  $\langle to \rangle$  with  $\langle spacing \rangle$ units between the powers of 10; the default is 50. The starred version omits the labels. All the arguments must be integers.

The **\logline** command only typesets an axis; it does not change the way LATEX and the picture environment interprets coordinates. The equation below gives the relationship between the coordinate to  $\put$ ,  $x_p$ , and the apparent coordinate,  $x_a$ .

$$
x_p = \langle spacing \rangle \log_{10} x_a.
$$

For example:

\logline[40]{-50}{210} \put(87.04,10){\makebox(0,0)[b]{150}} % 40\*log(150) = 87.04 \put(87.04,10){\vector(0,-1){10}}

150 ❄  $+ + + + + + +$  $++++++$ ✲  $+ + + + + +$  $\frac{1}{10}$  $\frac{1}{10}$  1 10 100 10<sup>3</sup> 10<sup>4</sup> 10<sup>5</sup>

\vlogline\*

\vlogline The vertical equivalent is \vlogline:

 $\forall$ rlogline[ $\langle spacing \rangle$ ]{ $\langle from \rangle$ }{ $\langle to \rangle$ }  $\forall$ rlogline\*[ $\langle spacing \rangle$ ]{ $\langle from \rangle$ }{ $\langle to \rangle$ }

The syntax is similar to that of the **\logline** command above.

### 2.2 Two Dimensions

\logsys Use the \logsys command to typeset logarithmic coordinate systems.

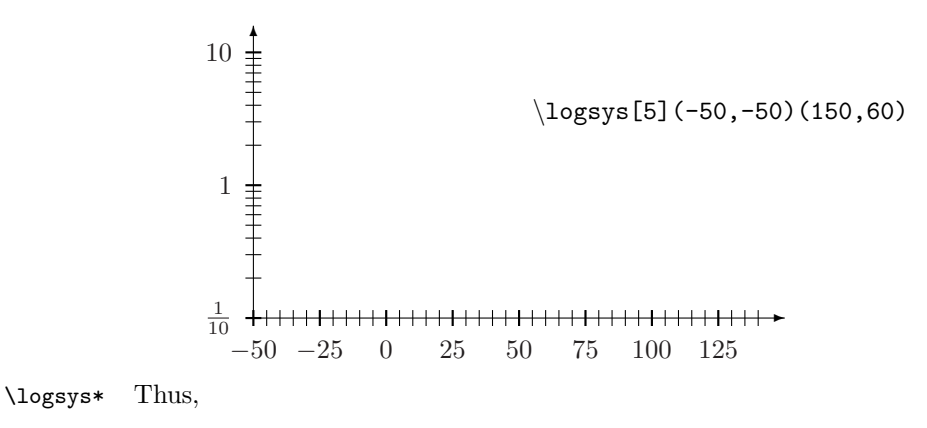

 $\logsys[\langle h\text{-}spacing \rangle][\langle v\text{-}spacing \rangle](\langle ll \rangle)(\langle ur \rangle)$  $\log$ sys\*[ $\langle h\text{-}spacing \rangle$ ][ $\langle v\text{-}spacing \rangle$ ]( $\langle ll \rangle$ )( $\langle ur \rangle$ )

typeset coordinate systems with logarithmic vertical axis, where  $(\langle ll \rangle)$  is the lower-left corner and  $\langle\langle ur \rangle$ ) is the upper-right corner. The optional argument  $\langle h\text{-}spacing \rangle$  gives the spacing between the tick marks on the horizontal axis; the default is 10 units. The optional argument  $\langle v\text{-}spacing\rangle$  gives the spacing between the thick tick marks (powers of 10) on the vertical axis; the default is 50 units. The starred version omits the labels. All the arguments must be integers.

\semilogsys Use the \semilogsys command to typeset semi-logarithmic coordinate systems.

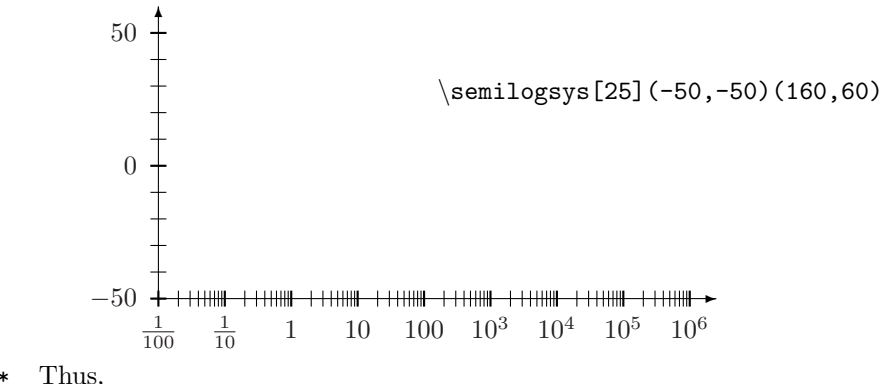

\semilogsys\* Thus,

 $\mathcal{\S}$ emilogsys $[\langle h\text{-}spacing \rangle] [\langle v\text{-}spacing \rangle] (\langle ll \rangle) (\langle ur \rangle)$  $\sum_{\ell=1}^{\infty}$ [ $\langle h\text{-}spacing \rangle$ ][ $\langle v\text{-}spacing \rangle$ ]( $\langle ll \rangle$ )( $\langle ur \rangle$ )

typeset coordinate systems with logarithmic horizontal axis, where  $(\langle ll \rangle)$  is the lower-left corner and  $\langle\langle ur \rangle$ ) is the upper-right corner. The optional argument  $\langle h\text{-}spacing \rangle$  gives the spacing between the thick tick marks (powers of 10) on the horizontal axis; the default is 50 units. The optional argument  $\langle v\text{-}spacing \rangle$  gives the spacing between the tick marks on the vertical axis; the default is 10 units. The starred version omits the labels. All the arguments must be integers.

\loglogsys Use the \loglogsys command to typeset double-logarithmic coordinate systems.

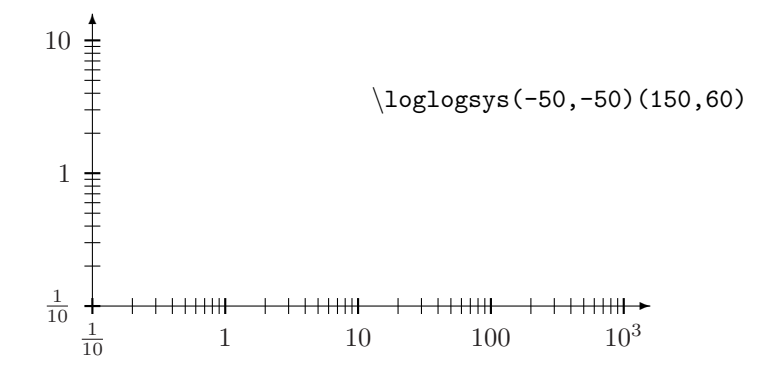

\loglogsys\* Thus,

 $\log\log\left[\langle h\text{-}spacing \rangle\right]$  [ $\langle v\text{-}spacing \rangle$ ] ( $\langle ll \rangle$ ) ( $\langle ur \rangle$ )  $\log\log s * [\langle h\text{-}spacing \rangle] [\langle v\text{-}spacing \rangle] (\langle ll \rangle) (\langle ur \rangle)$ 

typeset coordinate systems with two logarithmic axes, where  $(\langle ll \rangle)$  is the lower-left corner and  $\langle \langle u r \rangle \rangle$  is the upper-right corner. The optional argument  $\langle h$ -spacing) gives the spacing between the thick tick marks (powers of 10) on the horizontal axis; the default is 50 units. The optional argument  $\langle v\text{-}spacing\rangle$  gives the spacing between the thick tick marks (powers of 10) on the vertical axis; the default is 50 units. The starred version omits the labels. All the arguments must be integers.

\loggrid The \loggrid, \loggrid\*, \semiloggrid, \semiloggrid\*, \logloggrid, and \logloggrid\* commands typeset logarithmic grids.

\loggrid\* \semiloggrid \semiloggrid\* \logloggrid \logloggrid\*

\logloggrid\*(0,0)(300,100)

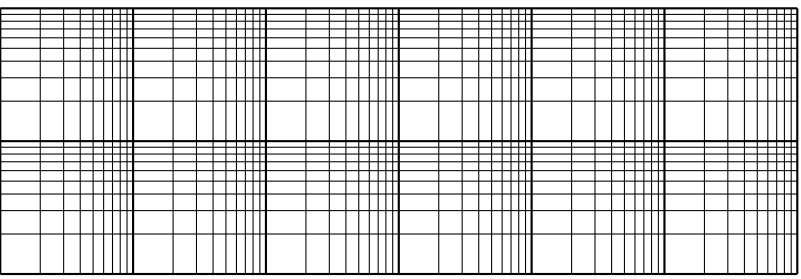

Thus,

 $\log\{h\text{-}spacing\}$ [(v-spacing)]((ll)((ur))  $\log\{t\cdot\frac{\langle h\cdot\frac{\partial\phi}{\partial x}\rangle\right]}\$  (\lli) (\lli) (\lar \)  $\setminus$ semiloggrid[ $\langle h\text{-}spacing \rangle$ ][ $\langle v\text{-}spacing \rangle$ ]( $\langle ll \rangle$ )( $\langle ur \rangle$ )  $\text{semiloggrid*}[\langle h\text{-}spacing \rangle] [\langle v\text{-}spacing \rangle] (\langle ll \rangle) (\langle ur \rangle)$  $\log\log\left[\langle h\text{-}spacing \rangle\right]$  [ $\langle v\text{-}spacing \rangle$ ] ( $\langle ll \rangle$ ) ( $\langle ur \rangle$ )  $\log\log\left(\frac{h\text{-}spacing}{\sin\theta}\right)[\langle v\text{-}spacing\rangle](\langle ll\rangle)(\langle ur\rangle)$ 

typeset logarithmic, semi-logarithmic, and double-logarithmic coordinate grids where  $(\langle ll \rangle)$  is the lower-left corner and  $(\langle ur \rangle)$  is the upper-right corner. The optional argument  $\langle h\text{-}spacing \rangle$  gives the spacing between the vertical grid lines and the optional argument  $\langle v\text{-}spacing\rangle$  gives the spacing between the horizontal grid lines; The default spacing is 10 units on linear axes and 50 units between the thick tick marks (the powers of 10) on logarithmic axes. The starred versions use solid lines; the un-starred versions use dotted lines. All the arguments must be integers.

# 3 Filling the Coordinate Systems

The purpose of the coordsys and logsys packages is to typeset coordinate systems, so maybe the package should end here. However, I have had to write a bit of code to help me fill my coordinate systems, so I'll share that.

### 3.1 Intervals

\interval The \interval command takes as argument an interval in standard notation and draws it on the horizontal coordinate axis or number line.

> \numbline{-15}{65} \interval[-7.5,30)  $\begin{array}{c|c|c|c|c} \hline \multicolumn{1}{c|}{\text{\small{+}}} & \multicolumn{1}{c}{\text{\small{+}}} & \multicolumn{1}{c}{\text{\small{+}}} & \multicolumn{1}{c}{\text{\small{+}}} & \multicolumn{1}{c}{\text{\small{+}}} & \multicolumn{1}{c}{\text{\small{+}}} & \multicolumn{1}{c}{\text{\small{+}}} & \multicolumn{1}{c}{\text{\small{+}}} & \multicolumn{1}{c}{\text{\small{+}}} & \multicolumn{1}{c}{\text{\small{+}}} & \multicolumn{1}{c}{\text{\small{+}}} & \multicolumn{1}{c}{\text{\small{$ 0 50

The interval can be open, half-open, or closed as in  $(a, b)$ ,  $(a, b]$ ,  $[a, b)$ , and  $[a, b]$ <sup>3</sup> You can specify infinite intervals with  $\leq$  or  $\geq$ .

$$
\verb|\number=15]{65}|
$$
\n
$$
\verb|\interval<-14,30[
$$
\n
$$
\leftarrow
$$
\n
$$
\leftarrow
$$
\n
$$
\leftarrow
$$
\n
$$
\leftarrow
$$
\n
$$
\leftarrow
$$
\n
$$
\leftarrow
$$
\n
$$
\leftarrow
$$
\n
$$
\leftarrow
$$
\n
$$
\leftarrow
$$
\n
$$
\leftarrow
$$
\n
$$
\leftarrow
$$
\n
$$
\leftarrow
$$
\n
$$
\leftarrow
$$
\n
$$
\leftarrow
$$
\n
$$
\leftarrow
$$
\n
$$
\leftarrow
$$
\n
$$
\leftarrow
$$
\n
$$
\leftarrow
$$
\n
$$
\leftarrow
$$
\n
$$
\leftarrow
$$
\n
$$
\leftarrow
$$
\n
$$
\leftarrow
$$
\n
$$
\leftarrow
$$
\n
$$
\leftarrow
$$
\n
$$
\leftarrow
$$
\n
$$
\leftarrow
$$
\n
$$
\leftarrow
$$
\n
$$
\leftarrow
$$
\n
$$
\leftarrow
$$
\n
$$
\leftarrow
$$
\n
$$
\leftarrow
$$
\n
$$
\leftarrow
$$
\n
$$
\leftarrow
$$
\n
$$
\leftarrow
$$
\n
$$
\leftarrow
$$
\n
$$
\leftarrow
$$
\n
$$
\leftarrow
$$
\n
$$
\leftarrow
$$
\n
$$
\leftarrow
$$
\n
$$
\leftarrow
$$
\n
$$
\leftarrow
$$
\n
$$
\leftarrow
$$
\n
$$
\leftarrow
$$
\n
$$
\leftarrow
$$
\n
$$
\leftarrow
$$
\n
$$
\leftarrow
$$
\n
$$
\leftarrow
$$
\n
$$
\leftarrow
$$
\n
$$
\leftarrow
$$
\n
$$
\leftarrow
$$
\n
$$
\leftarrow
$$
\n
$$
\leftarrow
$$
\n
$$
\leftarrow
$$
\n
$$
\leftarrow
$$
\n
$$
\leftarrow
$$
\n
$$
\leftarrow
$$
\n
$$
\leftarrow
$$
\n
$$
\leftarrow
$$
\n
$$
\leftarrow
$$
\n
$$
\leftarrow
$$
\n<math display="</math>

\intervalthickness The \intervalthickness command sets the thickness of the fat line that marks the interval. An optional argument allows you to draw the fat line off centre.

```
\numbline{-15}{65}
\intervalthickness[0.5pt]{1pt}
\interval[-7.5,30]
\color{red}
\intervalthickness[-0.5pt]{1pt}
\interval(10,55>
              ✲
+ + + + +
```
0 50

\vinterval The \vinterval command similarly draws intervals on the vertical axis.

<sup>&</sup>lt;sup>3</sup>The notation  $[a, b]$  for open (or half-open) intervals is also supported.

```
\fcoordsys[5](150,50)(350,160)
   \interval[200,300]
   \vinterval(75,150>
                                           \mapsto✻
    150 175 200 225 250 275 300 325
  50 + + + + + + +75
 100
 125
 150
               s s
     ∧
      ❝
To sum up:
```

```
\int\int\Lambda/delim\,\langle\, from \rangle, \langle\, to \rangle\langle\, R\, -\, delim \rangle\forallinterval\langle L\text{-}delim \rangle \langle \text{from} \rangle, \langle \text{to} \rangle \langle R\text{-}delim \rangle\intervalthickness[\{of\}]{\{width\}}
```
Here  $\langle L\text{-}delim \rangle$  must be one of [, (, <, or ], and  $\langle R\text{-}delim \rangle$  must be one of ], ), >, or [. Both  $\langle from \rangle$  and  $\langle to \rangle$  are numbers, integers or decimals<sup>4</sup> Both  $\langle offset \rangle$  and  $\langle width \rangle$  must be lengths. The centre of the fat interval line will drawn  $\langle offset \rangle$ above the horizontal axis or  $\langle \textit{offset} \rangle$  to the right of the vertical axis.

## 3.2 Curves

For plotting curves I recommend the epic and eepic packages.<sup>5</sup> I especially like (e)epic's \putfile command which allows you to calculate your plot with some external program, export the points to plot to a text file, and import that file to have LATEX draw the plot. For external program I use Maple. The coordsys package includes a piece of Maple code that exports a Maple plot in the form \putfile expects. You can therefore take advantage of Maple adaptive plotting algorithm<sup>6</sup> in your L<sup>AT</sup>EX plots.

Here is how it works: In Maple, read in the file putfile which is part of the coordsys package.

#### > read "/where/you/placed/putfile";

<sup>4</sup>Due to implementation details, a decimal must have at least one digit on either side of the decimal point. Thus 0.5 is ok but .5 is not.

<sup>&</sup>lt;sup>5</sup>Both are old LATEX209 packages that work fine in LATEX  $2\varepsilon$ . The eepic package re-implements the epic package making use of PostScript. The eepic package works well with dvips and dvipdfm but not with pdfLATEX.

 $6$ Maple cleverly calculates more points where the curve wiggles.

Make your plot, here  $y = \frac{x^2}{10}$ .

> plot( x^2/10, x=-10..10, title="x^2/10");

When you are happy with your plot, assign it to a variable.

 $>$  P := %:

Then use the putfile command to export the curve to the file parabola.put.

```
> putfile( "parabola.put", P );
```
In LATEX, use the \putfile command to put \picsquares at each point listed in parabola.put.

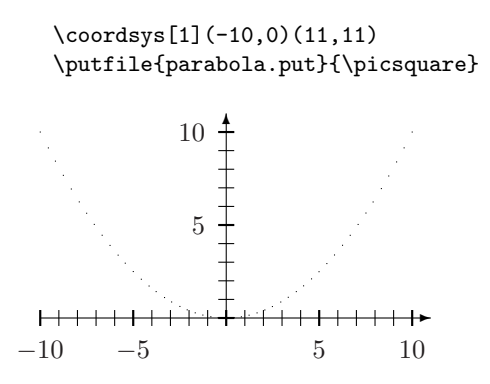

The (e)epic package provides an environment, drawjoin, that joins all points set with the special \put command \jput. Thus, to draw a curve with the \putfile command you enter a drawjoin environment, let \put be a synonym for \jput, and call \putfile.

```
\coordsys[1](-10,0)(11,11)
\begin{drawjoin}
  \let\put=\jput
  \putfile{parabola.put}{\picsquare}
\end{drawjoin}
```
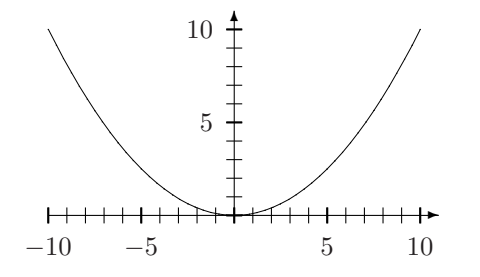

To draw a curve that requires (or looks best with) different scales on the two axes, you can use the scale option to putfile in Maple:

```
> plot((x+2)*(x-1)*(x-2), x=-3..4);
> putfile( "cubic.put", %, scale=[10, 1] );
```
Now all the x-coordinates in cubic.put are 10 times larger than they should be. Thus re-scale the horizontal labels by  $\frac{1}{10}$ .

```
\rescaleby{1}{10}{\hlabel}
  \coordsys[2](-30,-20)(40,36)
  \begin{drawjoin}
     \let\put=\jput
     \putfile{cubic.put}{\picsquare}
  \end{drawjoin}
                ✻
            30
            20
            10
H<del>14 - - - - - - - - -</del>
                            ✲
-3 -2 -1 \neq 1 2 3
          −10
          −20
```
Scaling can be necessary even when the two axes do use the same scale. Consider the graph of  $r = 1 + \sin \theta$  in polar coordinates. The graph is 2.6 units wide and 2.25 units tall. All the arguments to the \coordsys command must be integers, so the smallest distance between tick marks is 1 unit; the coordinate system will have very few tick marks. Instead scale up by, say, a factor 100. In Maple:

```
> polarplot( 1+sin(theta), theta=0..2*Pi );
> putfile( "cardioid.put", %, scale=[100,100] );
```
In LATEX:

```
\rescaleby{1}{100}{\hlabel}
\rescaleby{1}{100}{\vlabel}
\coordsys(-130,-25)(130,215)
\begin{drawjoin}
  \let\put=\jput
   \putfile{cardioid.put}{\picsquare}
\end{drawjoin}
```
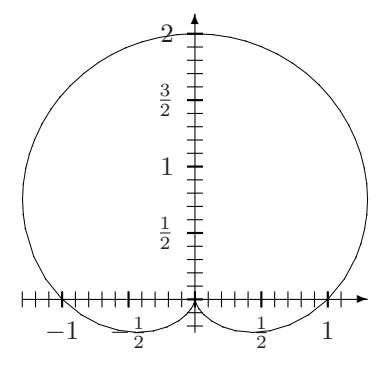

If the plot contains more than one curve, putfile generates one file for each. You can of course specify multiple curves directly, but they can also be the result of the discont option to plot.

```
> plot( csc(x), x=0..2*Pi, y=-10..10, discont=true );
> putfile( "csc.put", %, scale=[180/Pi, 10] );
```
Here putfile wrote two files calling them csc1.put and csc2.put. These two curves must be drawn by different drawjoin environments.

```
\renewcommand{\hthickratio}{3}
   \rescaleby[\pi]{1}{180}{\hlabel}
  \rescaleby{1}{10}{\vlabel}
  \coordsys(0,-100)(360,115)
  \begin{drawjoin}
      \let\put=\jput
      \putfile{csc1.put}{\picsquare}
   \end{drawjoin}
   \begin{drawjoin}
      \let\put=\jput
      \putfile{csc2.put}{\picsquare}
  \end{drawjoin}
       ✻
  10
   5
                                                        \mapsto++++++++++++++++++++++
           \frac{\pi}{6}\frac{\pi}{3}\frac{\pi}{2}\frac{2}{3}\pi \frac{5}{6}\pi \pi7
                                        \frac{4}{3}\pi \frac{3}{2}\pi \frac{5}{3}\pi11
                                     π
                                                       π
                                    6
                                                     6
 −5
−10
```
For logarithmic plots scaling is almost always necessary. Consider the graph of  $y = \frac{1}{1+e^{-x}}$  for x running from -10 to 10. The y-coordinates extend over five powers of 10, so scale by 4 to make it comparable to the range of  $x$ -coordinates.

```
> logplot(1/(1+exp(-x)), x=-10..10);
> putfile("logistic.put", %, scale=[1,4]);
```
The \rescaleby command is not suitable for logarithmic axes. Instead set the optional  $\langle spacing \rangle$  argument to the correct distance between the powers of 10, in this case 4.

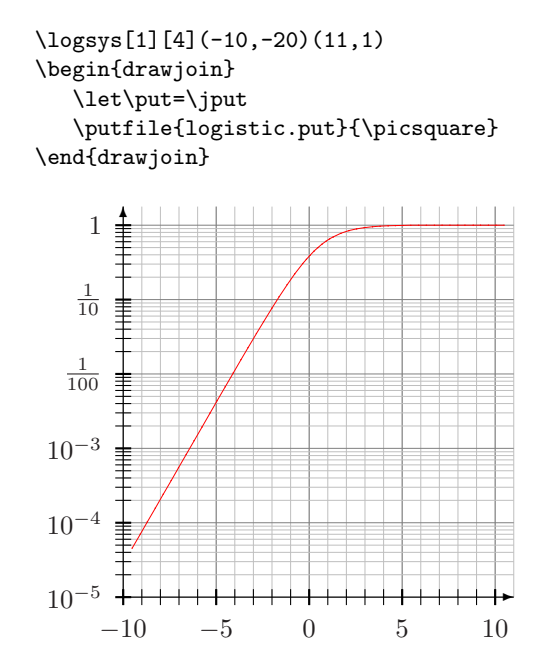

Use the putfile command as follows:

putfile( $\langle$ filename $\rangle$ ,  $\langle PLOT$  structure $\rangle$  [,  $\langle$ options $\rangle$  ]  $)$ ;

If  $\langle$  filename) is a string and the  $\langle PLOT \; structure \rangle$  contains more than one curve, putfile will append  $1, 2, 3, \ldots$  as needed; putfile also appends an extension of .tex if the  $\langle filename \rangle$  has no extension. If the  $\langle filename \rangle$  is a list or set of filenames, they are used as is. (So if you do not want putfile to meddle with your filename, give it in a set.)

The only possible option is

scale =  $[$   $\langle number \rangle$ ,  $\langle number \rangle$  ]

The putfile command will multiply all x-coordinates by the first number and all y-coordinates by the second number. Both numbers must be evalfable.

If you scale the coordinates of a curve, you must of course compensate for that to get an honest representation of your data in LAT<sub>EX</sub>.

• If you scale a regular (linear) axis by, say,  $scale=[3/5,1]$ , you should use \rescaleby{5}{3}{\hlabels} to re-scale the labels.

• If you scale a logarithmic axis by, say, scale=[1,30] you should use the optional  $\langle spacing \rangle$  argument to the command that draws the coordinate system, say \logsys[30](...

# 4 Installation

Extract the  $\cdot$ sty files from the  $\cdot$ dtx file by running coordsys. ins through LAT<sub>E</sub>X. Then generate the documentation for the coordsys and logsys packages by running the file coordsys.dtx through  $\text{LFTFX}$ —thrice to resolve cross references.<sup>7</sup>

You now have to decide what to do with several files.

- Move the files coordsys.sty and logsys.sty to some directory where LAT<sub>EX</sub> can find it; (local)texmf/tex/latex/misc would be the natural choice.
- Move the documentation, coordsys.dvi or coordsys.pdf, to (local) texmf/doc/latex/misc.
- You may discard the source files, coordsys.dtx and coordsys.ins, or store them in (local)texmf/source/latex/misc.
- If you ran coordsys.dtx through LAT<sub>EX</sub>, several .put were created. You can discard those.

# 5 License

This program may be distributed and/or modified under the conditions of the LATEX Project Public License, either version 1.3 of this license or (at your option) any later version. The latest version of this license is in http://www. latex-project.org/lppl.txt and version 1.2 or later is part of all distributions of IATEX version  $2003/12/01$  or later.

This program consists of the files coordsys.dtx and coordsys.ins.

# 6 Acknowledgements

Thank you to Scott Pakin (pakin@uiuc.edu) for his input on the implementation of Euclid's algorithm.

Thank you to Svend Daugaard Pedersen (Svend@DaugaardPedersen.dk) for catching an error in the logarithmic systems and for suggestions that led to \gridstyle.

Thank you to Staffan Lundberg who found an error in my understanding of Maple's structured types and thus prompted me to polish the Maple code for pufile.

<sup>7</sup> If you want an index, you must run MakeIndex (makeindex -s gind.ist coordsys) between the second and third LAT<sub>E</sub>X run.

# Index

Numbers written in italic refer to the page where the corresponding entry is described; numbers underlined refer to the code line of the definition; numbers in roman refer to the code lines where the entry is used.

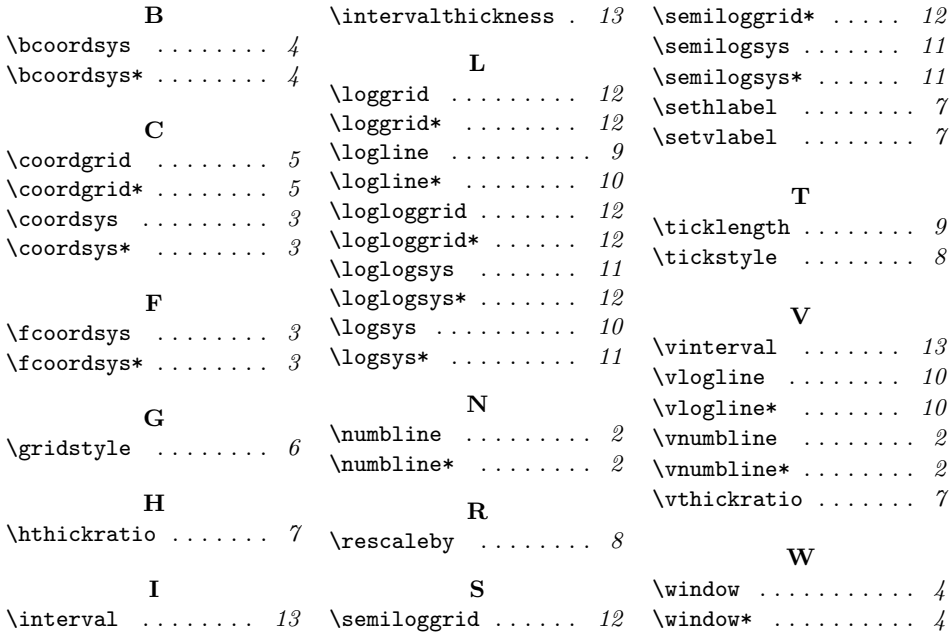